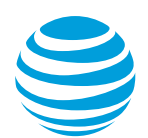

# AT&T Voice DNA® Voicemail: Quick reference guide

**Version 1.1**

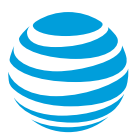

#### **Overview**

You can listen to your AT&T Voice DNA® voicemail messages using your Internet Protocol (IP) phone or any touch-tone phone (wireline or wireless). You can also have your messages sent to you as an email attachment, or you can access them through your AT&T Voice DNA User Dashboard. This guide provides the key information you need to set up and use voicemail from your phone with AT&T Voice DNA.

For information about accessing voicemail using the AT&T Voice DNA User Dashboard, see "Manage Messages" and "Manage Voicemail Settings" in online help.

Note: Only users who have the Premium feature package of AT&T Voice DNA have voicemail and access to the AT&T Voice DNA User Dashboard. Your organization determines which features you can use and access. If you have questions regarding features, check with your AT&T Voice DNA Administrator.

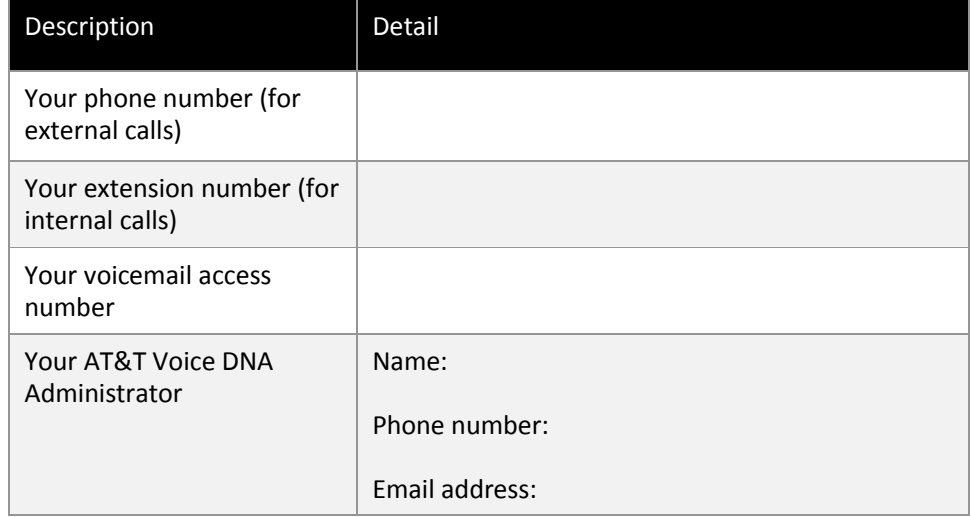

Your AT&T Voice DNA Administrator can provide the following important information:

Table of important information

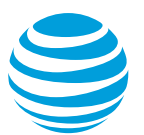

#### **Phone Keypad Shortcuts**

AT&T Voice DNA voicemail offers the following shortcuts from your phone's keypad:

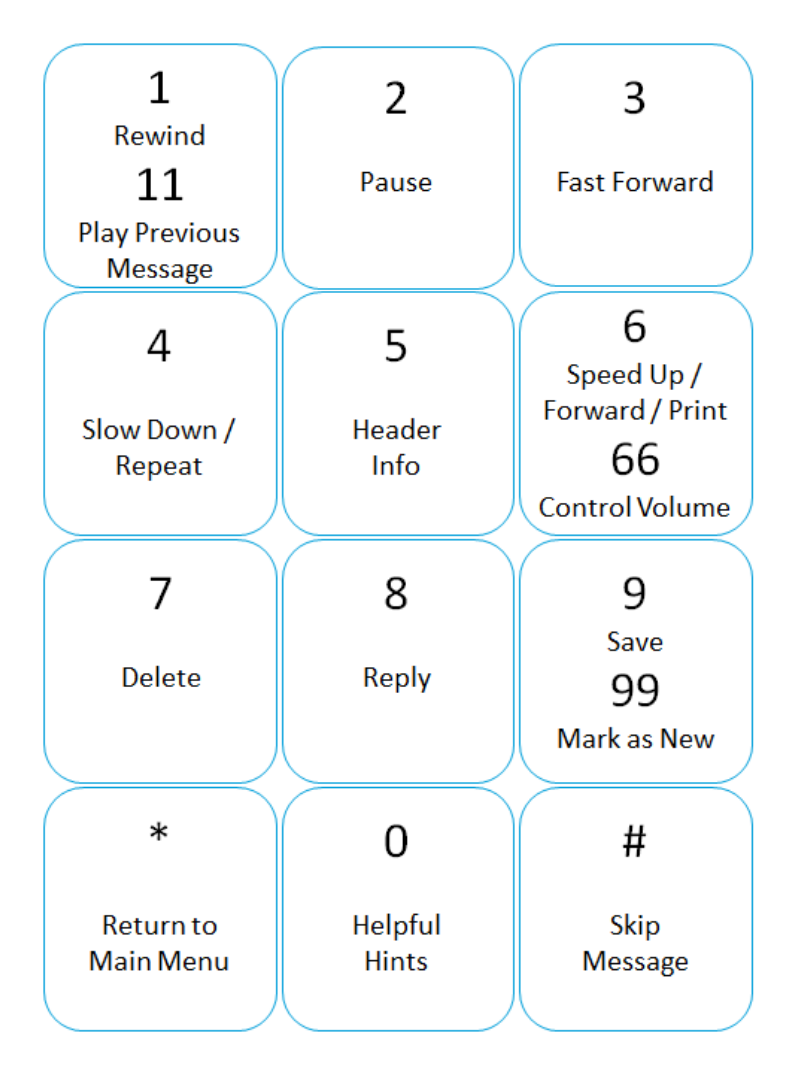

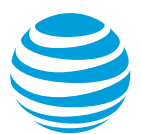

## **Setting up your voice mailbox**

Before you can start using voicemail, you need to set up your AT&T Voice DNA voice mailbox.

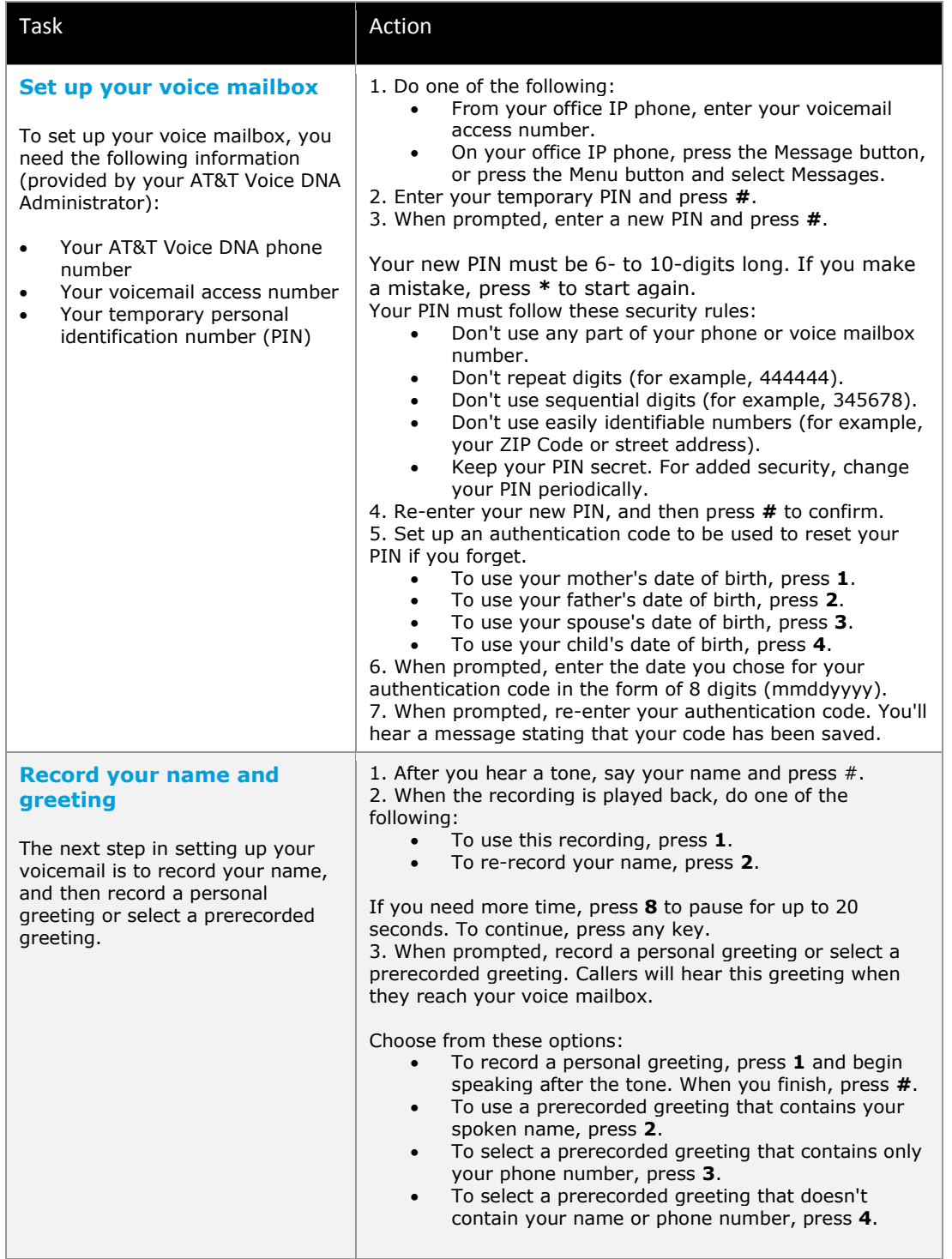

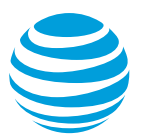

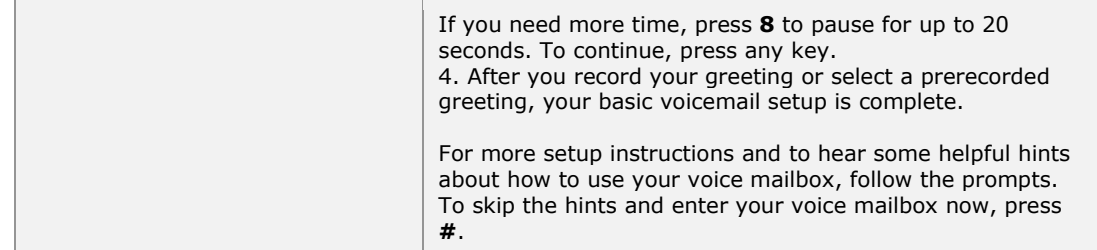

#### **Accessing your mailbox and getting your messages**

After you've set up your AT&T Voice DNA voice mailbox, you can access it and retrieve your messages from any touch-tone phone (wireline or wireless) or by logging in to your AT&T Voice DNA User Dashboard.

For more information about using the Dashboard, see "Manage Messages" and "Manage Voicemail Settings" in online help.

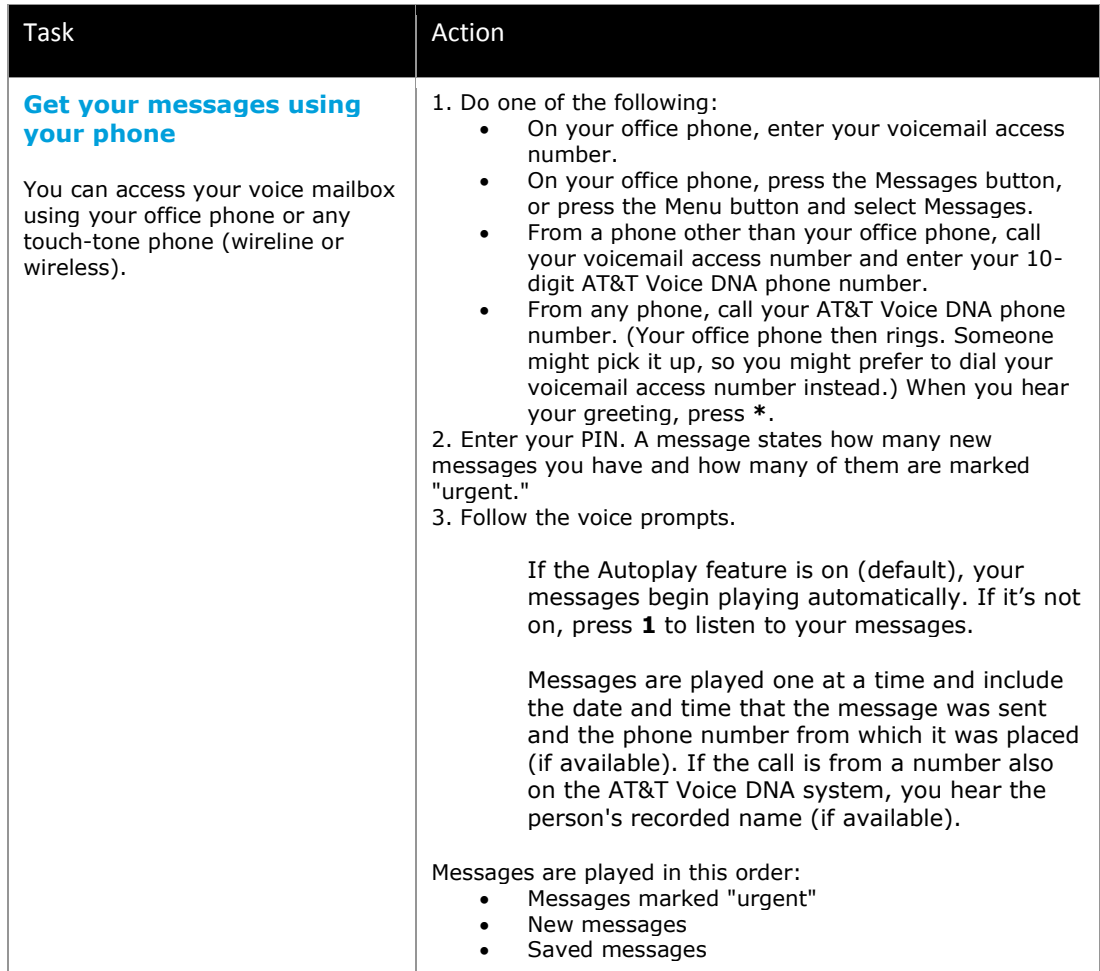

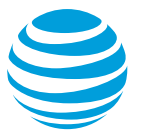

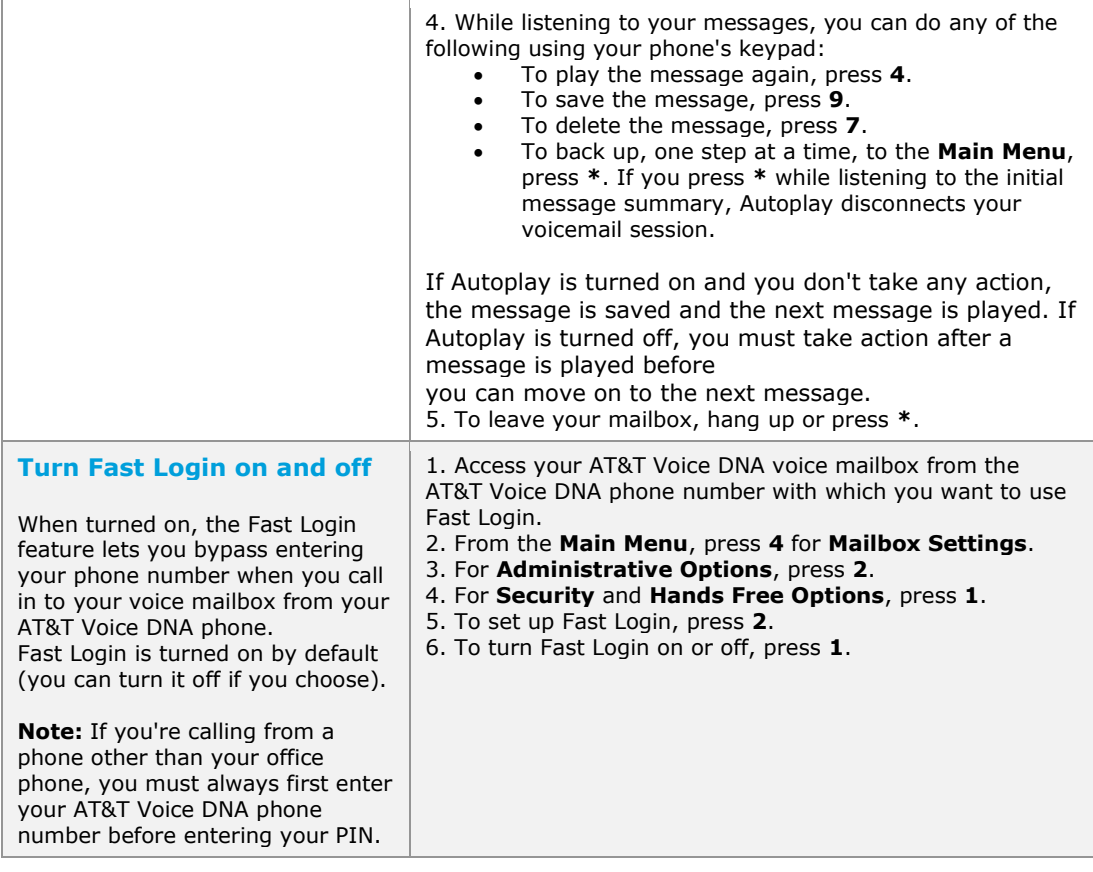

#### **Setting up greetings for specific situations**

You can change your AT&T Voice DNA voicemail greeting from any touch-tone phone (wireline or wireless). You can record a new greeting, or you can switch between your personal greeting, an extended absence greeting, and one of three prerecorded greetings. You can also record a new voice mailbox name announcement, which is what users hear when they leave you a message or when you leave them a voice message. Your voice mailbox name announcement is also used with the prerecorded greeting.

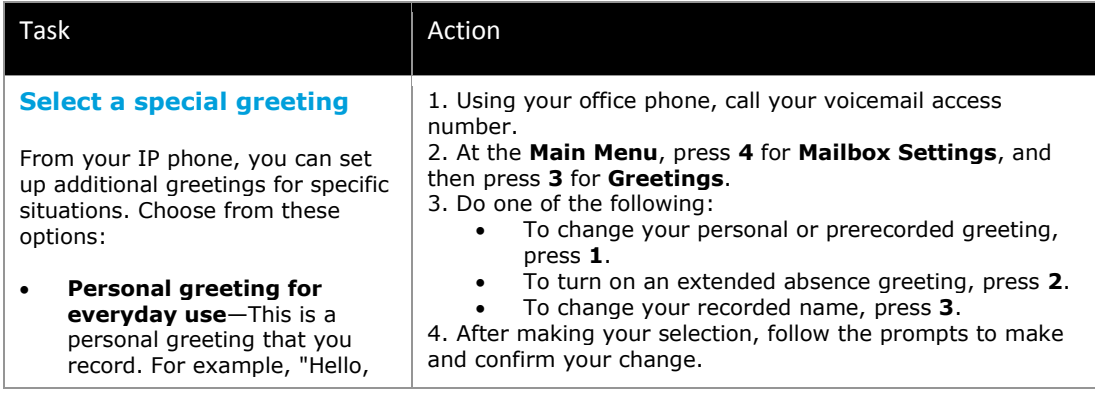

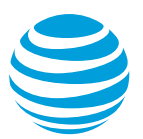

you've reached Joe's voicemail. I'm on another call or away from my desk. Please leave a message." **Prerecorded greeting**— When you don't want to record a personal greeting, this greeting provides a standard greeting. You can use a prerecorded greeting that: o Contains your spoken name (the one you recorded when you set up your voice mailbox), along with a prerecorded greeting. o Contains only your phone number and a prerecorded greeting. o Contains only a prerecorded greeting, without your name or phone number. **Extended absence greeting**—This personalized greeting gives callers a specific message and lets you determine whether to allow voicemail messages to be left. For example, "I'll be out of the office Tuesday and Wednesday, returning on Thursday. Please call back then." **Note:** By default, the extended absence greeting prevents voicemail from being left. If you want callers to be able to leave a voicemail message after they hear your extended absence greeting, you must explicitly select that option when prompted after selecting the extended absence greeting option. **Provide instructions to callers**  1. In your personal greeting, you can tell callers the following:

In addition to choosing greetings, you can give your callers options by including instructions in your personal greeting. "Record your message, and then press **#**. " Callers will then hear the following: "To simply leave your message, press **1**." When callers press **1**, they'll be prompted with the following information:

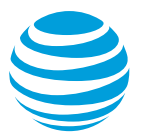

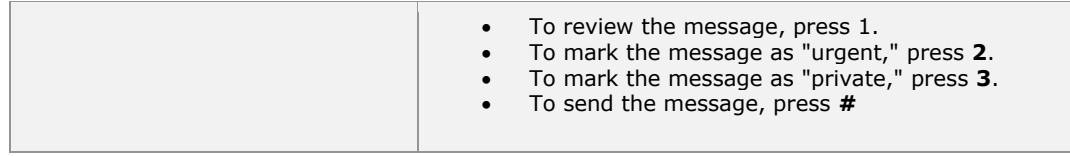

#### **Sending voice messages without calling**

You can send voice messages to other AT&T Voice DNA users without calling them.

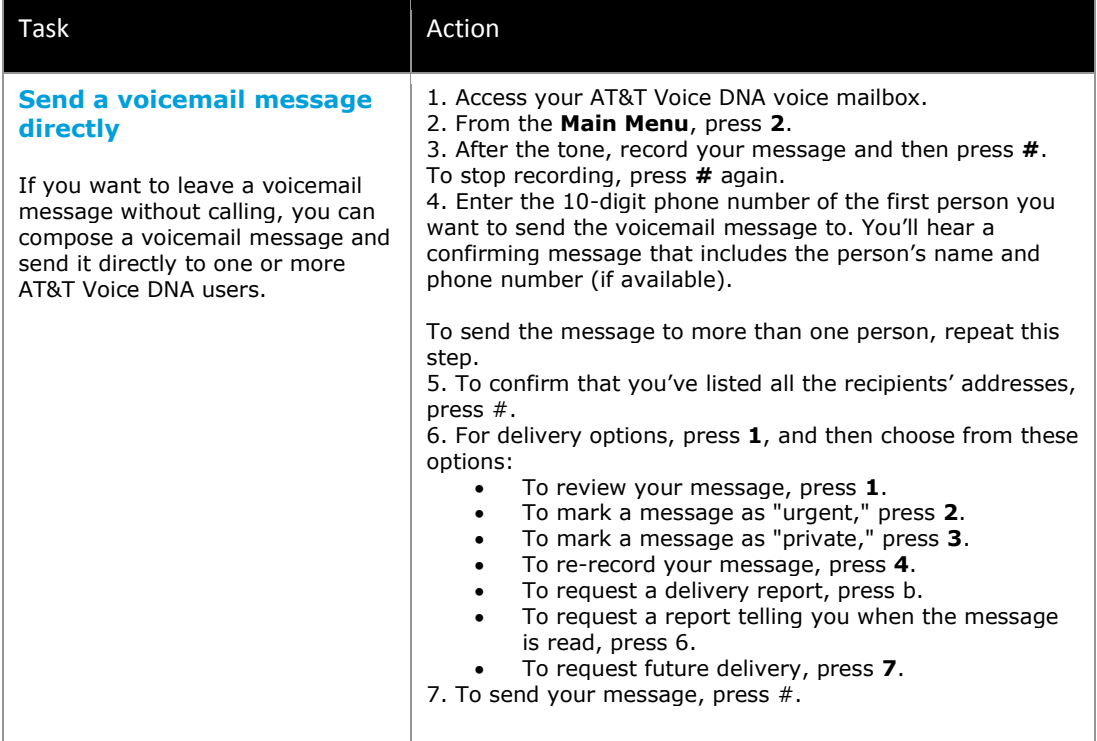

#### **Recovering recently deleted messages**

Messages you delete by phone are placed in a temporary queue where they are held for approximately 48 hours an then permanently deleted.

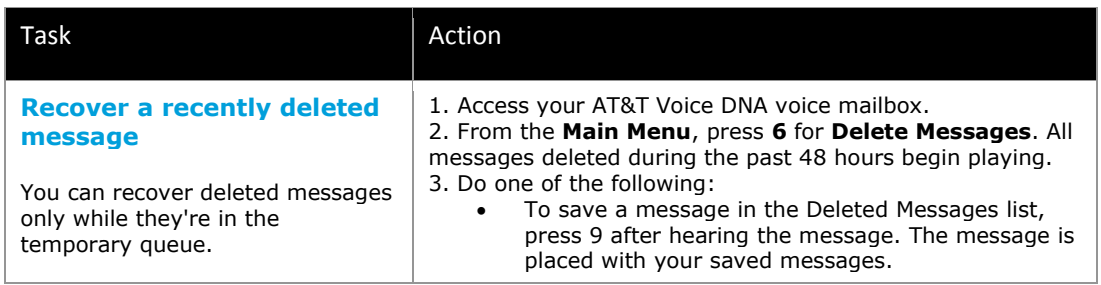

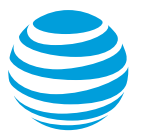

Note: Messages you delete using the AT&T Voice DNA User Dashboard can't be restored.

To permanently delete a message, press 7. The

#### **AT&T Voicemail Viewer**

In addition to using your AT&T Voice DNA voicemail, some users can gain even more flexibility by also using the AT&T Voicemail Viewer app, a FREE downloadable suite of smartphone apps that make it easy for you to view and manage voicemail from select smartphones and other devices. With the AT&T Voicemail Viewer, you can listen to your messages in any order and even forward a message as email from your smartphone or other device. For more information, go to www.um.att.com/vmviewer

 $\bullet$ 

#### **Voicemail key maps**

You can use the following maps for reference when accessing voicemail options from your phone.

Note: Your organization determines which features you can use and access. If you have questions regarding features, check with your AT&T Voice DNA Administrator.

### Mailbox settings - main menu

- 1. Get messages
	- Play message
	- 1. Rewind
	- 2. Pause
	- 3. Fast forward
	- 4. Slow down / repeat
	- 5. Header
	- information
	- 6. Speed up  $/$ forward copy
	- 7. Delete
	- 8. Reply
		- 1. Call the sender
		- 2. Reply to sender
	- 9. Save
	- 10. Helpful hints
	- # Skip
	- Return to main menu
- 2. Send message
	- Begin recording after the tone. To end recording, select #
	- Enter 10-digit telephone number or distribution list then select #
		- 1. Delivery options
			- 1. Review
			- 2. Urgent
			- 3. Private
			- 4. Re-record
			- 5. Delivery report
			- 6. Read report
		- 7. Future delivery
		- # Send
		- # Send message
		- Cancel number
		- 0 Helpful hints
- 4. Change mailbox settings
- 5. Reminders
- 6. Deleted messages
- 7. Another subscriber login
- 0. Get help

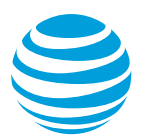

## **Change mailbox settings**

- 1. Notifications
	- 1. MWI light
		- 1. Enable / disable
	- 3. Email notifications
		- 3. Enable / disable
- 2. Administrative options
	- 1. Security and hands free
		- 1. Change PIN
		- 2. Fast login
		- 3. PIN setup
	- 4. Authentication code
	- 2. Group Distribution lists
		- 1. Add
		- 2. Edit
		- $3.$ Review
	- 4. Message settings
		- 1. Voicemail
		- 3. Fax
	- 6. Additional settings
		- 1. Wireless number
		- 2. Attendant number
		- 4. Broadcast options
	- 8. Language selection
		- 1. English
		- 2. Spanish
- 3. Greetings or recorded name
	- 1. Personal / prerecorded greeting
		- 1. Record / change
			- Personal greeting
		- 2. Pre-recorded greeting
			- 1. Include name
			- $2.$ Include only telephone
		- 3. No name or telephone number
	- 2. Extended absence greeting
		- 1. Enable / disable
	- 3. Record your name
	- 1. Use recorded name
	- 2. Re-record your name